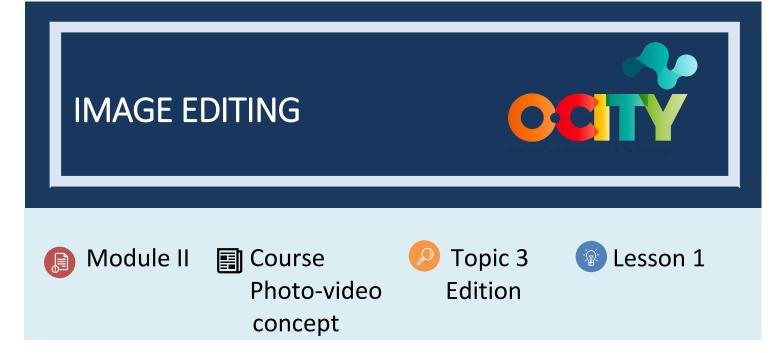

### Activity

- Short Description: Students will identify the main characteristics of an image (composition and lighting) and improve them using a digital tool: GIMP Software. In this activity, a methodology based on trial and error will be used, learning from the user experience that the GIMP software will provide.
- Methodology: Inductive learning.
- Duration: 2 hours
- Difficulty (high medium low): Medium
- Individual / Team: Team
- Classroom / House: House
- What do we need to do this activity?
  - Hardware: Notebook, Photo Camera or Mobile Phone
  - Software:
  - 1. GIMP (<u>https://www.gimp.org/</u>)
  - Other resources: Paper and pen.

# Description

• **Text description**: In previous lessons we have learned about the characteristics of a good image to guarantee the correct transmission of information. Once the images are obtained, we must seek to improve those qualities (composition and lighting) through the software. So, we will open the photos with GIMP and try to improve the image.

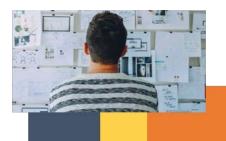

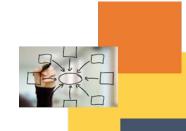

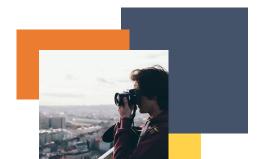

### • Illustration:

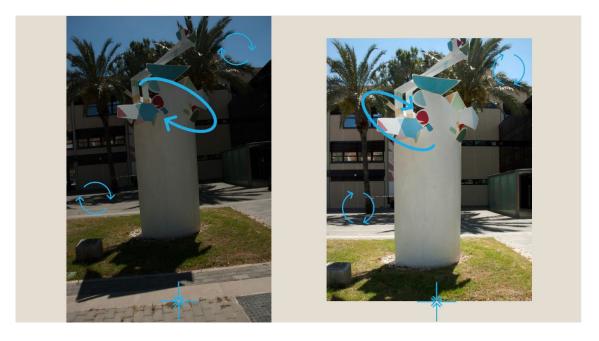

## Instructions

- 1. Choose a series of 3 images
- 2. Download and install the GIMP software
- 3. Open each of the 3 images with the software and modify the composition and lighting

### Expected outcomes

- Know what parts of an image are important to edit to improve the message
- Learn to use the recommended software

### This activity can be used in other (module, course, topic, lesson):

• Module II, Course Video, Topic Edition, Lesson 1

**DIGICOMP (Competences developed):** Developing digital content; Integrating and re-elaborating digital content; Solving technical problems.

**ENTRECOMP (Competences developed):** Learning through experience.

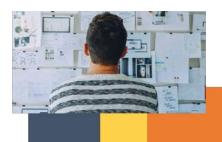

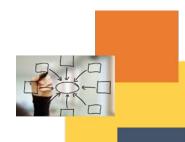

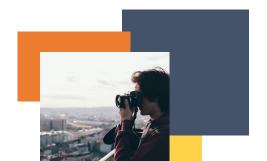

Example:

#### https://www.gimp.org/tutorials/GIMP\_Quickies/

Gimp Quickies

by Pat David

Intention

So, you installed GIMP on your computer, congratulations! GIMP is a very powerful image manipulation software, but don't let that intimidate you. Even if you don't have time to learn advanced computer graphics, GIMP can still be a very useful and handy tool for quick image modifications.

It is my hope that these few examples will help to solve those small, quick modifications that you may need to apply to an image. Hopefully this will lead to learning even more powerful image editing capabilities that GIMP is capable of as well.

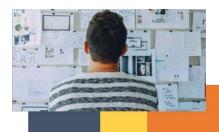

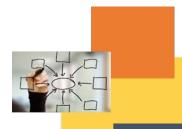

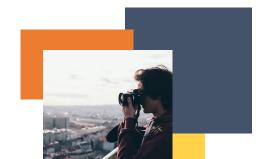